## Il cestino di Windows - 1

A cosa serve il cestino

Il Cestino di Windows è il posto virtuale dove, salvo diversa impostazione, vengono inseriti i files che vengono cancellati dal PC.

Dal cestino puoi recuperare i file eliminati per errore e ripristinarli, Selezionando il file di interesse e cliccando «ripristina»

Quando viene svuotato i file vengono eliminati definitivamente e si libera lo spazio su disco

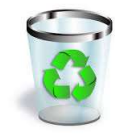

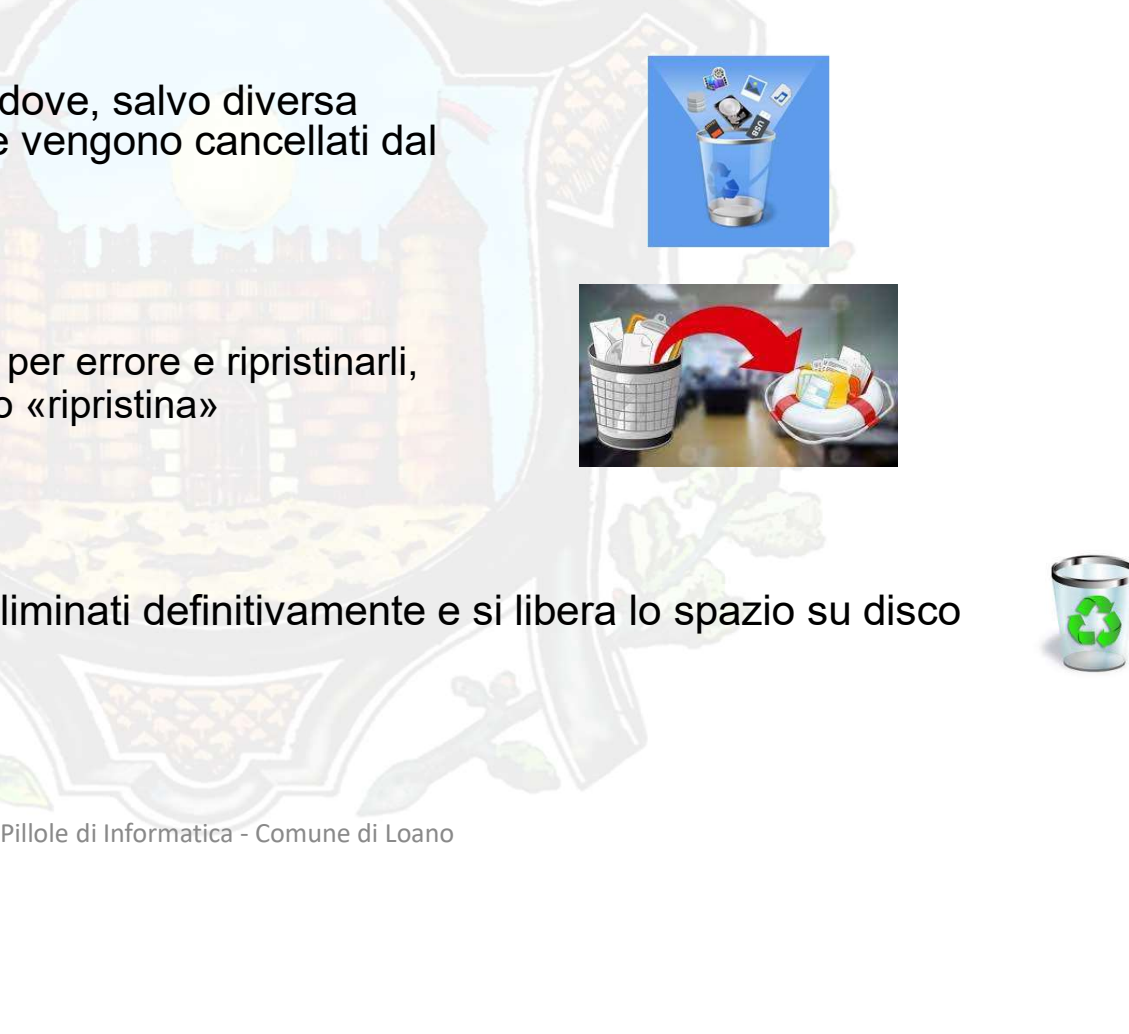

## Il cestino di Windows - 2

Come mando un file nel cestino

Per mandare un file nel cestino (documento, immagine, video ecc.) è sufficiente selezionarlo e premere il tasto «canc» sulla tastiera

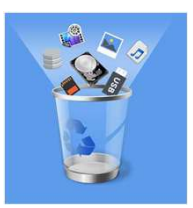

Se usi Windows 11, in alternativa, dopo aver selezionato l'oggetto, puoi mandarlo nel cestino cliccando il tasto cestino presente sulla anno 1860. barra di navigazione o cliccando con il tasto destro del mouse e facendo apparire il menù

Su Windows 10 il tasto destro del mouse abilita il menù da cui si deve selezionare la voce «Elimina»

Experimente sulla de la monde de la monde de la monde de la monde de la monde de la monde de la monde de la monde de la monde de la monde de la monde de la monde de la monde de la monde de la monde de la monde de la monde Da windows 10 in avanti, quando si preme il tasto CANC e hai un file selezionato presente sul tuo PC, di default non vi è alcuna finestra di dialogo che fa da step intermedio, pertanto il file andrà direttamente nel cestino

## Il cestino di Windows - 3

Personalizzazione del cestino di Windows

Selezionando l'icona del cestino e cliccando col tasto destro del mouse e poi selezionando «proprietà» si può personalizzare il cestino:

Stabilirne le dimensioni massime: un cestino piccolo potrebbe non riuscire a contenere i files, uno troppo grande potrebbe occupare inutilmente spazio su disco

Decidere di non usare il cestino: la cancellazione del file è immediata e non c'è possibilità di recupero del file (salvo usare strumenti appositi e costosi)

Decidere di ripristinare la conferma di eliminazione dei files (da Windows10 in poi)

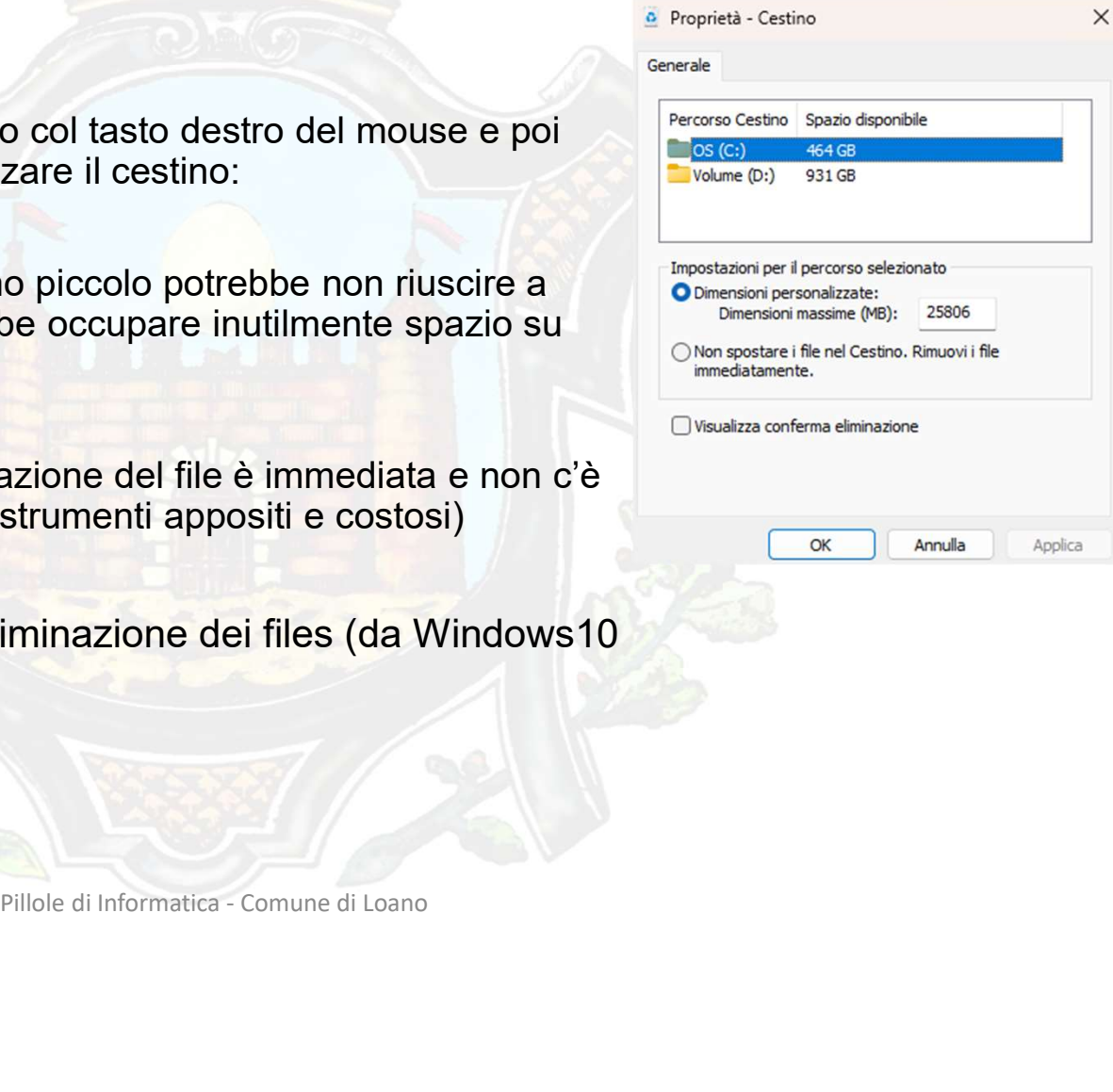